# **Power Point Notes**

# **Very Short Answer Type Questions**

# **Question 1:**

Write down the name of default view in a PowerPoint presentation.

# **Answer:**

By default, a presentation screen is always shown in Normal view.

# **Question 2:**

Differentiate between a presentation and a slide.

Answer: A presentation is a set of slides that you present to people in a group while each page of a PowerPoint presentation is called a slide.

# **Question 3:**

Name two ways where you can create a presentation.

# **Answer:**

You can create a presentation under Normal view and Outline view.

### **Question 4:**

Write use of layouts in PowerPoint.

# **Answer:**

Layouts are used to define the layout of the slide, i.e. the placement of title, subtitle, components of slide etc.

# **Question 5:**

In PowerPoint 2007 under the Insert tab, there is a button named Text Box. What is the utility of this button?

# **Answer:**

Like a title placeholder, a Text Box is used to hold the text information.

# **Question 6:**

Is it possible to change the background of a slide at some later point of time?

# **Answer:**

Yes, we can change the background of a slide at any point of time.

# **Question 7:**

Can graphics be inserted into the slide?

# **Answer:**

Yes, we can insert pictures, graphs, charts, SmartArt etc., into a slide.

# **Question 8:**

Animation is a feature, which you can use in your presentation. What is the purpose of this feature? **Answer:**

Animations are the visual effects applied to individual items on a slide such as graphics, titles or bullet points, rather than to the slide itself.

# **Question 9:**

Kirti wants to add sound to slide transition. Which feature of Animations tab is useful for this purpose?

# **Answer:**

On the Animations tab in the Transition to This Slide group, click the arrow next to 'Transition Sound' to add sound to slide transition.

# **Question 10:**

Explain an advantage of grouping objects in PowerPoint.

### **Answer:**

The grouped objects can move, transform, resize and also can change the properties of all the objects in a group together.

### **Question 11:**

What is the use of Enter and Esc key in a Slide Show?

### **Answer:**

Press Enter to move to the next slide and Esc to close the Slide Show.

**Short Answer Type Questions**

### **Question 1:**

Name any four basic elements of a slide.

#### **Answer:**

The four basic elements of a slide are as follows:

- 1. Titles
- 2. Subtitles
- 3. Drawing objects
- 4. ClipArt

#### **Question 2:**

How many views of a slide PowerPoint provided?

#### **Answer:**

There are six views of a PowerPoint presentation:

- 1. Normal view
- 2. Outline view
- 3. Notes Page view
- 4. Slide Show
- 5. Slide Sorter view
- 6. Master view

### **Question 3:**

State three functions of the Slides Pane.

### **Answer:**

Three functions of the Slides Pane are as follows: .

- 1. New slides may be added to the presentation.
- 2. Allows marking a slide as hidden for not showing it during a slide show.
- 3. Deleting a slide from the presentation in case it is no longer needed.

### **Question 4:**

Write three functions that can be performed in Slide Sorter view of a presentation.

### **Answer:**

The three functions that can be performed in Slide Sorter view are as follows:

- 1. We can see the entire presentation.
- 2. We can move slide from one place to another using click-drag method. Also, we can rearrange the order of slides.
- 3. We can insert, rename and delete slides.

### **Question 5:**

How are Header and Footer useful? **Answer:**

Header and Footer are very useful for displaying the similar useful information on each slide. One can change the Header and Footer details at any time in the presentation.

# **Question 6:**

Write the steps of inserting picture in a slide.

# **Answer:**

Pictures and ClipArt can be inserted into a Microsoft Office PowerPoint 2007 presentation from sources such as ClipArt Website providers, Web pages or files on a computer. These pictures can be used as backgrounds for slides in a presentation. Here, we will discuss inserting pictures from files only, as per syllabus restrictions.

Do the following for inserting pictures from file in your presentation:

- 1. Click where you want to insert the picture.
- 2. On the Insert tab, in the Illustrations group, click Picture option.

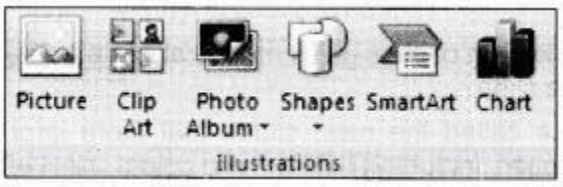

3. Locate the picture that you want to insert and then double-click it.

# **Or**

To add multiple pictures, press and hold Ctrl key while you click the pictures that you want to insert and then click Insert button.

To insert a picture into the notes pages of an Office PowerPoint 2007 presentation, switch to Notes view and then do the above same procedure.

### **Question 7:**

A sales manager creates a presentation he add the same slide transition to all the slide. Write steps, which are followed by sales manager for slide transition?

# **Answer:**

Creating a slides show:

Using PowerPoint, a wide range of special effects, such as transition and animation can be added in a presentation to provide visual interest to the presentation and grab the audience's attention. h Points can be revealed on slides in a staggered way (i.e. one bullet displayed at a time) to keep the audience focused only on the point which is being discussed at the given time. Also, the presentation can be automated, so it runs on its own.

The slide show can be enhanced by applying the following effects:

- 1. Adding Transitions to a Slide
- 2. Add Sound to Slide Transitions
- 3. Animating Text and Objects
- 4. Rehearse Timing

# **Question 8:**

What can you do if you want each slide should be shown for a specific amount of time?

# **Answer:**

Setting advance slide to one mouse click is the default and a simple setting. If you want each slide to be shown for a specific amount of time, click automatically after and enter the number of seconds. Click Apply to All slides.

# **Question 9:**

Differentiate between Slide Transition and Custom Animation.

Differences between slide transition and custom animation are as follows:

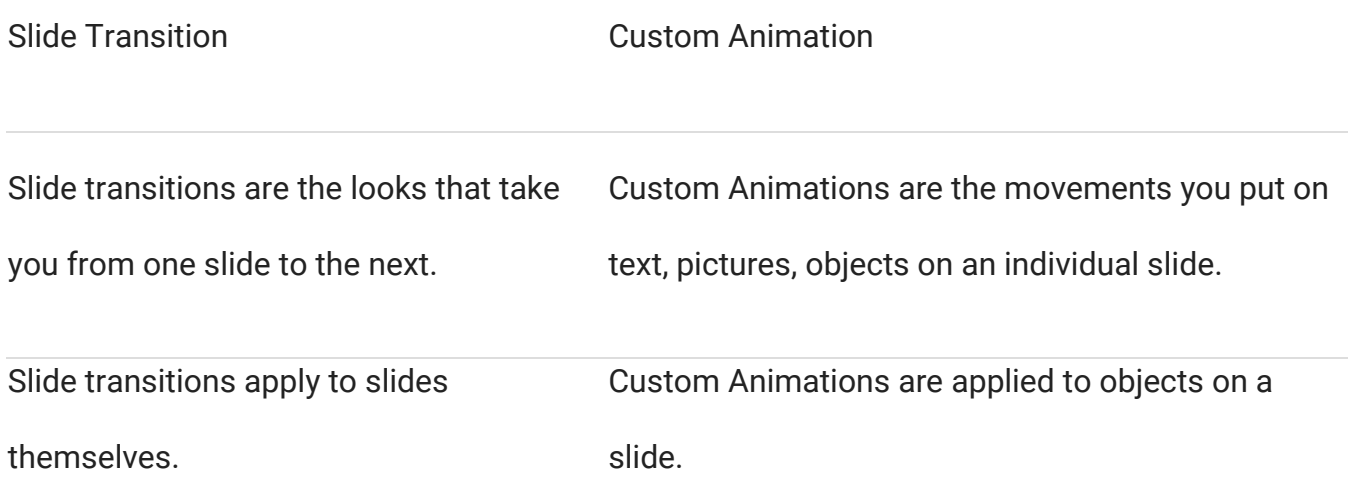

### **Long Answer Type Questions**

### **Question 1:**

What are the different ways in which you can start creating a new presentation? Write steps for each. **Answer:**

### **Creating New Presentation:**

For creating a new presentation in MS-PowerPoint, there are two options available to make a selection of creating new presentation:

#### **1. Creating Blank Presentation**

For creating a blank presentation, do the following:

- 1. Click on Office button and then click New from the menu that appears.
- 2. A New Presentation dialog box will appear.
- 3. Select Blank Presentation and click on Create button.

A blank presentation with one slide will be created. Also, further slides can be added to the presentation and can change the layout of an existing slide as well.

### **2. Creating Presentation using Themes**

You can quickly and easily format an entire presentation to give it a professional and modern look by applying a theme.

In MS-PowerPoint 2007, you can apply theme using these two methods which are as follows: **Method 1**

# 1.

- 1. Click on Office button and then, click New from the menu that appears.
- 2. A New Presentation dialog box will appear.
- 3. From the right hand side page, select Installed Themes under Templates.
- 4. Select any one of the theme as per the users choice.
- 5. Click Create button.

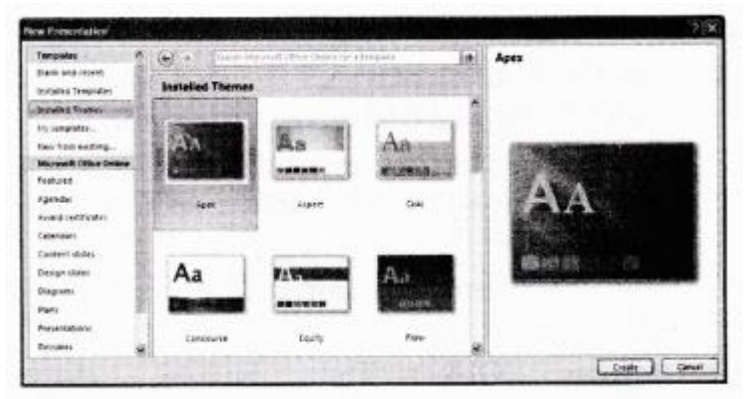

# **Method 2**

- 1. Select Design tab under the MS-PowerPoint 2007 ribbon menu system.
- 2. Select Themes group under this tab.
- 3. Select any one theme as per the choice.
- 4. Effects will be automatically applied on all the slides.

### **Saving a Presentation**

Procedure for saving a presentation is same as saving a MS-Word document and MS-Excel workbook. For saving your presentation, do the following:

1. Click on the Microsoft Office button and then, click Save As option from the menu that appear. **Or**

Press Ctrl+S from keyboard.

- 2. Save As dialog box will appear, in the File name box, enter a new name to save the file.
- 3. Then, click Save button.

# **Question 2:**

Explain the various views of a slide available in PowerPoint 2007.

# **Answer:**

In Microsoft Office PowerPoint 2007, different views of a slide are used to edit, print and deliver a presentation. **PowerPoint slide views can be found in two places as follows:**

- 1. On the View tab, in the Presentation Views group, where all views are available.
- 2. On an easy-accessible bar, at the bottom of the PowerPoint window, where the main views (Normal, Slide Sorter and Slide Show) are available. Different types of views available in PowerPoint 2007 are explained below:
	- 1. **Normal View:** This is the main editing view, where you write and design your presentations, i.e. actual screen which is displayed. The view is also known as Slide view. A Normal view is the default view size for the screen.
	- 2. **Slide Sorter View:** It provides a view of slides in thumbnail form. This view makes it easy to sort and organize the sequence of the slides at the time of creating presentation and also, at the time of preparing presentation for printing.
	- 3. **Notes Page View:** In the Notes Page view, the notes pane is located just below the slide pane. Here, notes that apply to the current slide can be typed. Later, these notes can be printed and referred while giving actual presentation. Notes can also be printed to handout to the audience or included in a presentation that is delivered to the audience or posted on a Web page.
	- 4. **Slide Show View:** This is used to deliver a presentation to the audience. Slide Show view takes up the full computer screen, like an actual presentation. In this view, you can see your presentation, the way audience wants. This view enables you to see how graphics,

timings, movies, animated effects and transition effects will look during the actual presentation. To exit Slide Show view, press Esc key from the keyboard.

5. **Master View:** The Master views include Slide view, Handout view and Notes view. They are the main slides that store information about the presentation, including background color, fonts effects, placeholder sizes and positions. The key benefit to working in a Master view is that on the Slide Master, Notes Master, or Handout Master, you can make universal style changes to every slide, notes page, or handout associated with the presentation.

### **Question 3:**

Which tab and command let you insert animations in your slide? Write the steps for applying animations in your presentation.

#### **Answer:**

### **Animating Text and Objects:**

We can give sound effects or visual effects, including movement to the text or objects in a presentation. Animation can be used to focus on important points, to control the flow of information and to increase viewer interest in a presentation. **Built-in animation effect can be added in Office PowerPoint 2007 presentation by do the following:**

- 1. Select the text or object that you want to animate.
- 2. On the Animations tab, in the Animations group, select the animation effect that you want from the Animate list.

### **To apply a custom animation effect in Office PowerPoint 2007, do the following:**

- 1. Select the text or object that you want to animate.
- 2. On the Animations tab, in the Animations group, click Custom Animation.

# **In the Custom Animation task pane, click Add Effect and then do one or more of the following:**

- 1. To make the enter text or object with an effect, point to Entrance and then click any effect.
- 2. To add an effect, such as a Spin effect, to text or an object that is already visible on the slide, point to Emphasis and then click an effect.

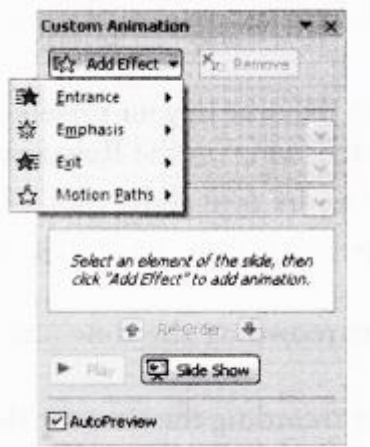

- 3. To add an effect that makes text or an object leave the slide at some point, click to Exit and then click an effect.
- 4. To add an effect that makes text or an object move in a specified pattern, click to Motion Paths and then click a path.

To specify how the effect is applied to your text or object, right-click any custom animation effect in the Custom

#### Animation list and then click Effect Options. **Do one of the following:**

- 1. To specify settings for text, on the Effect, Timing and tabs, click the options Animate text from Effect tab to use to animate the text.
- 2. To specify settings for an object, on the Effect and Timing tabs, click the options that you want to use to animate the object.

Effects appear in the Custom Animation list in the order that you add them.

# **Question 4:**

Write the steps to print handouts in PowerPoint presentation.

# **Answer:**

# **Printing Slide Handouts:**

We have already studied about the handouts view of presentation, it could help the audience in getting idea of your's easily. A presentation can be printed in the form of handouts-with one, two, three, four, six or nine slides on a page.

For printing handouts, you need to do the following:

- 1. Open the presentation for which you want to print handouts.
- 2. Click the Microsoft Office button, click the arrow next to Print option and then click Print Preview.
- 3. In the Page Setup group, click the arrow under Print What: and then select the handout layout option that you want from the list.
- 4. To specify the page orientation, click the arrow under Orientation and .then click Landscape or Portrait.
- 5. Click Print.

# **Multiple Choice Questions**

# **Question 1:**

………………. is the default file name for a PowerPoint presentation.

**(a)** Untitled 1 **(b)** Bookl

**(c)** Presentation 1 **(d)** Document 1

# **Answer:**

**(c)** The default name given to a presentation file is Presen tationl.

# **Question 2:**

File extension for a PowerPoint 2007 presentation is ............................

**(a)** .ptt **(b)** .pptx **(c)** .docx **(d)** .clsx

# **Answer:**

**(b)** .pptx is the file extension given to all PowerPoint 2007 files.

# **Question 3:**

The custom animation can apply ……………….

- **(a)** Font work gallery **(b)** Gallery
- **(c)** Text **(d)** All of these

# **Answer:**

**(d)** The custom animation can apply font work gallery, gallery and text.

# **Question 4:**

Professional looking visual aids are prepared with the help of software called ……………….

- **(a)** DBMS
- **(b)** Multimedia
- **(c)** Graphics software

# **(d)** Presentation graphics software

# **Answer:**

**(d)** Professional looking visual aids are prepared with the help of software called Presentation graphics software.

# **Question 5:**

A set of predefined formats of text or color scheme is called ……………….

- **(a)** slide **(b)** presentation scheme
- **(c)** theme **(d)** schema

# **Answer:**

**(c)** A set of predefined formats of text or color scheme is called theme.

# **Question 6:**

Which of the following view is useful for representing the structure of a presentation?

- **(a)** Notes view **(b)** Outline view
- **(c)** Slide view **(d)** Normal view

# **Answer:**

**(b)** Outline view is useful for checking the flow or structure of a presentation.

# **Question 7:**

The entire presentation can be seen at a time in ……………….

- **(a)** Slide Show view **(b)** Outline view
- **(c)** Normal view **(d)** Slide Sorter view

# **Answer:**

**(d)** Slide Sorter view enables you to view the entire presentation at a time.

# **Question 8:**

Which among the following views allows you to give a thumbnail view of all the slides in a presentation?

- **(a)** Normal view **(b)** Outline view
- **(c)** Notes view **(d)** Slide Sorter view

# **Answer:**

**(d)** Slide Sorter view

# **Question 9:**

Which among the following views allows you to add some extra information to a slide which is not viewed during the presentation.

- **(a)** Normal view **(b)** Outline view
- **(c)** Notes Page view **(d)** Slide Sorter view

# **Answer:**

**(c)** Notes Page view allows you to add some extra information related to presentation but it is not viewed during the presentation.

# **Question 10:**

Which file format can be added to a PowerPoint show?

- **(a)** .jpg **(b)** .gif
- **(c)** .wav **(d)** All of these

# **Answer:**

**(d)** .jpg and .gif are file extensions for images and .wav is an extension for video file. Hence, all these formats are supported in PowerPoint.

# **Question 11:**

Rama is preparing a presentation on her company's annual performance. She wants some text present on a slide to fly in from the left, when she clicks the mouse. Which of the following features should she use?

**(a)** Slide Show

- **(b)** Slide Transition
- **(c)** Custom Animation
- **(d)** Text Animation

**(c)** Custom Animation can be used for the desired functionality.

# **Question 12:**

Special effects used to introduce slides in a presentation are ……………….

**(a)** transitions **(b)** effects

**(c)** custom animations **(d)** annotations

# **Answer:**

**(a)** Special effects used to introduce slides in a presentation are known as transitions.

# **Question 13:**

Rehearse Timings command is present on ………………. tab.

- **(a)** Animations **(b)** Review
- **(c)** Slide Show **(d)** View

# **Answer:**

**(c)** Rehearse Timings command is present on Slide Show tab.

# **Question 14:**

Set new timing, while rehearsing ……………… key is press.

- **(a)** Ctrl+T
- **(b)** T
- **(c)** M
- **(d)** O

# **Answer:**

**(b)** T key is used to set new timing while rehearsing.

# **Question 15:**

What is the shortcut key to display the Microsoft PowerPoint shortcut menu?

- **(a)** F7
- **(b)** F8
- **(c)** Shift+F10

**(d)** Fit

# **Answer:**

**(c)** Shift + F10 is the shortcut key to display the PowerPoint shortcut menu.

# **Fill in the Blanks**

# **Question 1:**

………………. is a presentation graphics software.

# **Answer:**

**PowerPoint** 

# **Question 2:**

An electronic page in a presentation is called .....................

# **Answer:**

slide

# **Question 3:**

A ………………. is a pre-designed format of text and color scheme.

# **Answer:**

# template

# **Question 4:**

………………. provides a command to change the layout of your slide.

Home tab

#### **Question 5:**

New Slide button for inserting a new slide can be found on ………………. tab.

#### **Answer:**

#### Home

#### **Question 6:**

A ………………. is a box with a dotted outline, designed for the placement of different type of content on the slide.

#### **Answer:**

Placeholder

### **Question 7:**

From ………………. page, it is possible for you to choose slide designs.

#### **Answer:**

#### Layout

#### **Question 8:**

In ………………. view, you can see all the slides in a presentation concurrently.

#### **Answer:**

Slide Sorter

#### **Question 9:**

To select slides at discrete order in the Slides Pane you need hold the ………………. on the keyboard while selecting the slides.

#### **Answer:**

#### Ctrl key

#### **Question 10:**

………………. is a special effect that allows to specify how to navigate from one slide to other.

#### **Answer:**

**Transition** 

### **Question 11:**

The ………………. Animation enhance uses the flying effect on the text and character.

#### **Answer:**

Custom

#### **Question 12:**

The Custom Animation command is present on ………………. tab.

#### **Answer:**

Animations

# **True or False**

### **Question 1:**

Every presentation can contain only one single slide.

### **Answer:**

**False** A presentation is a collection of multiple slides.

### **Question 2:**

Changing a slide layout is not allowed in PowerPoint.

### **Answer:**

**False** Under Home tab by clicking at Layout button, you can change layout of a slide.

### **Question 3:**

Microsoft Office button contains options for frequently used tasks, such as opening, saving and printing.

**True** Open, Save, Save As, Print are frequently used tasks that are available on Microsoft Office button menu.

### **Question 4:**

We cannot insert audio recording sound in a slide.

### **Answer:**

**False** We can insert audio recording sound in a slide.

### **Question 5:**

Objects on the slide that hold text are called placeholder.

### **Answer:**

**True** Placeholders hold the text, ClipArt, charts etc.

### **Question 6:**

We can delete slides in Slide Sorter view.

### **Answer:**

**False** Use this view to work with a group of slides or with only one slide.

### **Question 7:**

Special effects used to introduce slides in a presentation are called transitions.

# **Answer:**

**True** Special effects used to introduce slides in a presentation are called transitions.

# **Question 8:**

To change the slides during the Slide Show is called Animation.

# **Answer:**

**True** Animation can be used to changes in slides during the Slide Show.

# **Question 9:**

F4 key is used to start a Slide Show.

### **Answer:**

**False** F5 key is used to start a Slide Show.